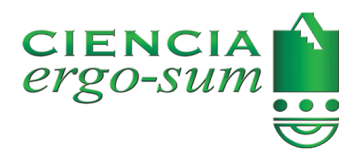

CIENCIA *ergo-sum* Universidad Autónoma del Estado de México ciencia.ergosum@yahoo.com.mx E-ISSN: 2395-8782

# Determinación de parámetros del modelo exponencial mediante una aplicación móvil

Medina Hernández, David; Díaz Rivera, José Manuel Deter[minación de parámetros del modelo exponenc](http://www.redalyc.org/articulo.oa?id=10454952008)ial mediante una aplicación móvil CIENCIA *ergo-sum*, vol. 25, núm. 2, julio-octubre 2018│**e21** [Universidad Autónoma del Estado de México, México](https://creativecommons.org/licenses/by-nc-nd/4.0/) Esta obra está bajo una Licencia Creative Commons Atribución-NoComercial-SinDerivar 4.0 Internacional.

Medina Hernández, D., Díaz Rivera, J. M. (2018). Determinación de parámetros del modelo exponencial mediante una aplicación móvil. CIENCIA *ergo-sum*, *25(*2). https://doi.org/10.30878/ces.v25n2a11

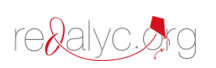

# Determinación de parámetros del modelo exponencial mediante una aplicación móvil

Parameter determination of the exponential model using a mobile application

*David Medina Hernández Instituto Tecnológico Superior de Perote, México* medina@matem.unam.mx

*José Manuel Díaz Rivera Instituto Tecnológico Superior de Perote, México* manueldz66@gmail.com

#### Resumen:

Se muestra el desarrollo de una aplicación móvil para el sistema operativo Android, que calcula diversos parámetros del modelo exponencial (o malthusiano) si se conoce la cantidad de microrganismos en dos tiempos diferentes. A partir de la solución de una ecuación diferencial y de las propiedades de la función exponencial, se programa un botón para determinar la constante de crecimiento, el tiempo de duplicación, la población inicial y la cantidad que habrá a un tiempo diferente, con los datos ingresados por el usuario. Con un ejemplo se muestra la validez de los resultados de la aplicación al compararlos con los que se obtienen manualmente.

PALABRAS CLAVE: aplicación móvil, ecuación diferencial, modelo exponencial, parámetros, sistema operativo Android.

#### ABSTRACT:

This work, shows the development of a mobile application for the Android Operative System, which calculates many parameters of exponential model (or Malthusian model) if the number of microorganisms in two different times is known. From the solution of a differential equation and the properties of the exponential function, a button is programmed to determine the constant of growth, the doubling time, the initial population, and the quantity at a different time, with the data entered by the user. An example shows the validity of the results of the app when compared with those that are obtained manually.

KEYWORDS: mobile application , differential equation, exponential model , parameters , Android operative system .

#### **INTRODUCCIÓN**

El modelo exponencial, también conocido por modelo malthusiano (Murray, 2002; Robinson, 2004), es uno de los modelos básicos que se emplean en la dinámica de poblaciones, pues determina la cantidad de microorganismos en un cultivo en cualquier instante de tiempo de acuerdo con una función exponencial que puede plantearse a través de una ecuación diferencial ordinaria de primer orden.

Las poblaciones de bacterias, levaduras, y en general cualquier población de organismos unicelulares distribuidos de modo uniforme en un sistema líquido o sólido, presentan un crecimiento rápido cuando se incluyen en un medio no limitante y se mantienen en condiciones adecuadas (véase la sección 1). Este crecimiento rápido corresponde a la fase exponencial de crecimiento (Gardini y Parente, 2013), y en la cual usualmente se utilizan parámetros poblacionales: *a*) la tasa de crecimiento y *b*) tiempo de duplicación para su descripción.

A partir de la ecuación diferencial y solución de este modelo, se plantea el siguiente problema. Si se conoce la cantidad de microrganismos en dos tiempos diferentes, pueden calcularse algunos parámetros que determinan el crecimiento de la población. Estos parámetros son la constante de crecimiento, el tiempo de generación, el inóculo (o población inicial), así como la predicción de la cantidad de microorganismos en un tiempo dado y que es diferente a los dos proporcionados.

Recepción: 27 de febrero de 2017 Aprobación: 10 de julio de 2017

De este modo, el objetivo del trabajo es mostrar el desarrollo de una aplicación móvil para el sistema operativo Android que determina las cantidades mencionadas a partir de las propiedades de la función exponencial, como se explica en la siguiente sección. El desarrollo de esta app se lleva a cabo mediante el entorno de desarrollo Android Studio, en la que a través de la programación de un botón realiza todos los cálculos a partir de los datos ingresados por el usuario. A manera de ejemplo, se analiza un caso típico en el que se comparan los resultados obtenidos manualmente con los que proporciona la app y mostrar de esta manera la validez en los cálculos.

## 1. Materiales y métodos

Para el establecimiento del modelo exponencial, se requieren algunas suposiciones, entre las cuales se pueden mencionar las siguientes (Miramontes, 2016):

- Los recursos son inagotables y homogéneamente distribuidos. Esta suposición puede aceptarse en un cultivo de bacterias bajo condiciones de laboratorio. *a*)
- Las generaciones de la población se traslapan. *b*)
- Los individuos de la población son indistinguibles entre sí. Este supuesto se cumple únicamente en organismos unicelulares. *c*)
- La población se encuentra aislada. *d*)
- La población se encuentra distribuida de manera uniforme en su hábitat. *e*)

La ecuación diferencial que describe a este modelo se enuncia como sigue. La tasa de crecimiento de la población en un instante de tiempo es directamente proporcional a la cantidad de la población presente en ese instante (Robinson, 2004).

<span id="page-2-0"></span>De esta manera, si *N*(*t*)representa la población de microorganismos al tiempo *t*, entonces el párrafo anterior se expresa mediante la siguiente expresión:

$$
\frac{dN}{dt} = kN \tag{1}
$$

en la que *k* es un número positivo, conocido como *constante* (o *tasa*) *de crecimiento*.

Esta ecuación se complementa con una condición inicial, es decir, la población al instante *t* = 0, y se escribe como

$$
N(0) = N_0 \tag{2}
$$

<span id="page-2-1"></span>El problema de las ecuaciones [\(1](#page-2-0))-([2\)](#page-2-1) se denomina problema de valor inicial, y su solución está dada por la expresión

$$
N(t) = N_0 e^{kt} \tag{3}
$$

<span id="page-2-2"></span>Si se supone que un cultivo de microorganismos crece conforme con este modelo, los parámetros necesarios para el cálculo de la cantidad a cualquier instante de tiempo son el inóculo (población inicial) *N* <sup>0</sup> y la constante de crecimiento.

El problema a resolver es el siguiente: si se efectúa la medición de la población *N* <sup>2</sup> > *N* <sup>1</sup>> 0 en dos instantes de tiempo *t* <sup>2</sup> > *t* <sup>1</sup> ≥ 0, entonces *N* <sup>2</sup> = *N*(*t* <sup>2</sup>) y *N* <sup>1</sup> = *N*(*t* <sup>1</sup>). El primer parámetro que se calcula es la constante de crecimiento, a partir del hecho de que

$$
N_0 e^{kt_1} = N_1 \tag{4}
$$

<span id="page-3-1"></span><span id="page-3-0"></span>y

$$
N_0 e^{kt_2} = N_2 \tag{5}
$$

<span id="page-3-2"></span>Al dividir la [ecuación 5](#page-3-0) por la [ecuación 4](#page-3-1), se obtiene

$$
e^{k(t_2 - t_1)} = \frac{N_2}{N_1} \tag{6}
$$

Aplicando el logaritmo natural a la [ecuación 6](#page-3-2), se tiene que

$$
k(t_2 - t_1) = \ln\left(\frac{N_2}{N_1}\right)
$$

<span id="page-3-3"></span>de donde,

$$
k = \frac{1}{t_2 - t_1} \ln \left( \frac{N_2}{N_1} \right) \tag{7}
$$

El siguiente parámetro que se puede determinar a partir de la información dada es el inóculo o población inicial. Esta cantidad se determina a partir del hecho de que  $N_1 = N(t_1)$ , como se muestra a continuación.

De la [ecuación 4](#page-3-1),

$$
N_0 e^{kt_1} = N_1
$$

<span id="page-3-5"></span>se obtiene que:

$$
N_0 = N_1 e^{-kt_1}
$$
 (8)

en la que *k* está dado por la [ecuación 7.](#page-3-3)

Un parámetro importante en el crecimiento exponencial es el *tiempo de generación* (*t<sup>G</sup>* ), que se refiere al tiempo en el que el cultivo pasa de la cantidad *N* <sup>0</sup> a 2*N* <sup>0</sup> . Su importancia radica, en que está relacionada de una forma muy sencilla con la constante de crecimiento. Esta relación permite encontrar cualquiera de estos dos parámetros si se conoce el otro (Arredondo y Voltolina, 2007).

<span id="page-3-4"></span>De lo mencionado

$$
N_0 e^{kt_G} = 2N_0 \tag{9}
$$

por lo que al cancelar *N* <sup>0</sup> en la [ecuación 9,](#page-3-4) y obteniendo el logaritmo natural, queda:

$$
kt_G = \ln 2
$$

de donde

$$
t_G = \frac{\ln 2}{k}
$$

<span id="page-4-0"></span>Finalmente, de la [ecuación 7](#page-3-3) se obtiene que

$$
t_G = \frac{(t_2 - t_1) \ln 2}{\ln \left(\frac{N_2}{N_1}\right)}\tag{10}
$$

Mediante el paradigma de la POO (programación orientada a objetos) se escribe una aplicación móvil para el SO Android empleando el entorno de desarrollo Android Studio, el cual utiliza el entorno gráfico en lenguaje XML y el lenguaje Java para la implementación de los cálculos en las ecuaciones [7,](#page-3-3) [9](#page-3-4) y [10](#page-4-0) y con esta información calcule la cantidad de microrganismos a otro tiempo.

La aplicación desarrollada, de nombre ModeloExponencial, calcula la constante de crecimiento, el tiempo de generación, el inóculo y la población a un instante de tiempo ingresado por el usuario si se conocen dos poblaciones en dos instantes de tiempo diferentes (los cuatro datos que el usuario ingresa). Además, calcula la población a otro instante de tiempo (dato que también ingresa el usuario). La aplicación está diseñada para que el ingreso de los datos sea de acuerdo con las suposiciones que ya se mencionaron.

<span id="page-4-1"></span>La secuencia que se efectúa en la aplicación se explica mediante un diagrama de actividades mostrado en la [figura 1.](#page-4-1)

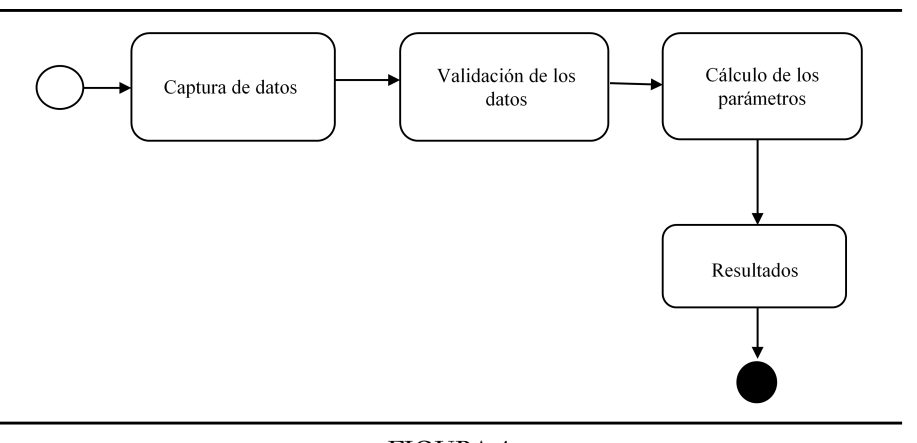

FIGURA 1 Diagrama de actividades de la aplicación

El diseño de la interfaz gráfica se realiza mediante un *linearLayout*, en la que a través de cuadros de texto el usuario ingresa los datos necesarios. En el MainActivity se escribe el código Java que enlaza los datos ingresados y a través de la programación de un botón realiza los cálculos necesarios (Amaro, 2012). Con otro botón se *limpian* los datos ingresados por el usuario para usarla nuevamente.

La [figura 2](#page-5-0) muestra una parte del código escrito para los cálculos mencionados.

```
protected void onCreate(Bundle savedInstanceState) {
    super.onCreate(savedInstanceState);
    setContentView(R.layout.activity_main);
    t1=(EditText) findViewById(R.id.txttuno);<br>t2=(EditText) findViewById(R.id.txttdos);
    N1=(EditText) findViewById(R.id.txtNuno);
    N2=(EditText) findViewById(R.id.txtNdos);
    t3=(EditText) findViewById(R.id.txttiempo);<br>k=(EditText) findViewById(R.id.txttiempo);
    lambda=(EditText) findViewById(R.id.txtlamb);
    ino=(EditText) findViewById(R.id.txtinoculo);
    N=(EditText) findViewById(R.id.txtN);
J.
public void calcular(View view){
    double tuno, tdos, nuno, ndos, ttres, res, res2, res3, res4;
    tuno=Double.parseDouble(t1.getText().toString());
    tdos=Double.parseDouble(t2.getText().toString());
    nuno=Double.parseDouble(N1.getText().toString());
    ndos=Double.parseDouble(N2.getText().toString());
    ttres=Double.parseDouble(t3.getText().toString());
    res=Math.log(ndos/nuno)/(tdos-tuno);
    k.setText(String.valueOf(res));
    res2=((tdos-tuno)*Math.log(2))/Math.log(ndos/nuno);
    lambda.setText(String.valueOf(res2));
    res3=Math.rint(nuno*Math.exp(-res*tuno));
    ino.setText(String.valueOf(res3));
    res4=Math.rint(res3*Math.exp(res*ttres));
    N.setText(String.valueOf(res4));
₹
public void limpiar(View v){
    t1.getText().clear();
    t2.getText().clear();
    N1.getText().clear();
    N2.getText().clear();
    t3.getText().clear();
    k.getText().clear();
    lambda.getText().clear();
    ino.getText().clear();
    N.getText().clear();
```
FIGURA 2 Parte del código Java de la aplicación

En la siguiente sección se incluye un ejemplo típico de un problema que supone el crecimiento exponencial, en la cual se comprueban los resultados obtenidos manualmente con los que obtiene la aplicación desarrollada.

#### 2. Resultados

A manera de ejemplo, se plantea el siguiente problema.

Un cultivo de bacterias crece de acuerdo con un modelo exponencial. Una vez que transcurren 2 horas hay 600 bacterias/ml y después de 8 horas el conteo es 75 000 bacterias/ml.

- Determine el inóculo. *a*)
- Calcule el tiempo de generación. *b*)
- Halle el número de bacterias/ml luego de que transcurren 5 horas. *c*)

La solución manual se explica a continuación.

<span id="page-6-1"></span>*a*) Primero se debe determinar la constante de crecimiento. Para ello, se emplea la [ecuación 7](#page-3-3) con *N* 1 = 600,  $N_2$  = 75000,  $t_1$  = 2 y  $t_2$  = 8

$$
k = \frac{1}{8 - 2} \ln \left( \frac{7500}{600} \right) = 0.8047 \ h^{-1}
$$
\n(11)

<span id="page-6-0"></span>Luego se emplea la [ecuación 8](#page-3-5) para obtener

$$
N_0 = 600e^{-0.8047(2)} = 120\tag{12}
$$

La [ecuación 12](#page-6-0) concluye que la población inicial es de 120 bacterias.

<span id="page-6-3"></span>*b*) El tiempo de generación se obtiene empleando la [ecuación 11,](#page-6-1) como sigue

$$
t_G = \frac{\ln 2}{0.8047} = 0.8614 h
$$
\n(13)

El tiempo de generación es 0.8614 horas.

<span id="page-6-4"></span>*c*) Con las ecuaciones [11](#page-6-1) y [12](#page-6-0), se emplea la [ecuación 3](#page-2-2) para concluir que

$$
N(5) = 120e^{0.8047(5)} = 6708\tag{14}
$$

La cantidad a las 5 horas es de 6708 bacterias/ml.

<span id="page-6-2"></span>La [figura 3](#page-6-2) muestra los resultados que proporciona la aplicación mencionada.

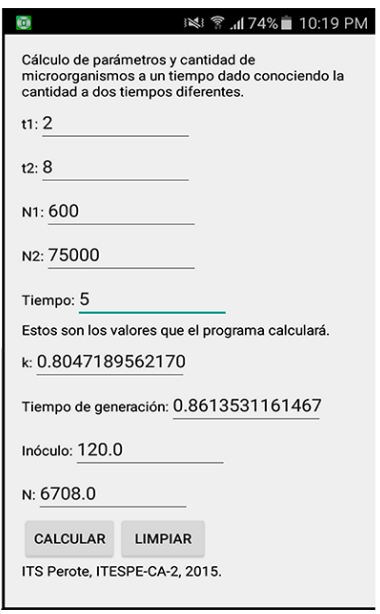

FIGURA 3 Resultados obtenidos por la aplicación

Al comparar los resultados que se obtuvieron manualmente, que se encuentran en las ecuaciones [12,](#page-6-0) [13 y](#page-6-3) [14 c](#page-6-4)on los obtenidos por la aplicación, se corroboran los mismos.

#### 3. Análisis prospectivo

Los contextos en los que la reflexión prospectiva puede ser empleada son muy amplios y gran parte del trabajo realizado se ha centrado especialmente en el desarrollo de aplicaciones móviles para áreas de educación e investigación en ciencia y tecnología.

El análisis prospectivo pretende apoyar la educación superior a través de la tecnología con la finalidad de brindar un pensamiento creativo con visión a futuro, donde se analicen los distintos escenarios en los que ésta pueda emplearse y así producir mayores beneficios tanto económicos como sociales.

## 3. 1. Tendencias a futuro (adopción de aplicaciones móviles)

Respecto a la creación de aplicaciones móviles, su adopción y desarrollo e implementación, varían considerablemente entre las distintas áreas de influencia, ya que existe mayor demanda si se compara con otras.

Podría determinarse que el crecimiento de aplicaciones móviles en toda su gama de uso es un fenómeno a destacar, ya que su tendencia es global y se encuentra al alza de sí mismo. Cada vez más usuarios con telefonía móvil muestran su apoyo y apuestan por aplicaciones específicas que les faciliten su actividad diaria, ya sea en la educación o estadía laboral.

La implantación de aplicaciones móviles (APK's) crece día con día, lo cual es una adopción viable tanto para organizaciones y empresas en general tanto internacionalmente como en entornos de locales concretos.

## 3. 2. Tendencias reféricas

De acuerdo con el avance a pasos agigantados que tienen las aplicaciones móviles para la solución de problemas determinados, podría considerarse que en un periodo de dos años más, las aplicaciones móviles será uno de los ejes principales en la tecnología con lo que se reduciría la brecha digital.

## 3. 3. Identificación de variables clave de futuro

## *3. 3. 1. Ámbito formativo*

Dar prioridad a la creación y utilización de aplicaciones móviles en las escuelas con el objetivo de que los usuarios se desenvuelvan sin problema alguno en estas herramientas, fomentar de igual modo el trabajo colaborativo, así como la importancia de compartir información y así favorecer la cultura informática.

## *3. 3. 2. Ámbito de la promoción y viabilidad*

Cursos de creación de aplicaciones móviles *online* que se encuentra en una etapa incipiente.

## *3. 3. 3. Ámbito político-organizacional*

Inversión pública y privada en proyectos de creación de aplicaciones móviles especializadas para implementación en áreas tecnológicas.

# *3. 3. 4. Ámbito empresarial*

Impulso a organismos que apuesten por utilizar aplicaciones móviles específicas.

## 3. 4. Factores inherentes a las aplicaciones móviles

# *3. 4.1. Costo, seguridad y calidad de la aplicación*

De manera particular, algunos aspectos a considerar para trabajo futuro sería permitir que el usuario genere un registro de los resultados que se obtienen, como mandarlos a un correo electrónico o que se genere un documento PDF, entre otros. También la implementación de un módulo que le permita graficar el comportamiento de la población en un rango específico a partir de los datos que el usuario ingresa. Es de mencionar que esta parte ya está desarrollada.

## **CONCLUSIONES**

- El desarrollo de aplicaciones móviles (particularmente para el sistema operativo Android) proporciona una manera de agilizar los cálculos numéricos. *a*)
- Las aplicaciones de este tipo contribuyen a la formación profesional de los ingenieros en industrias alimentarias o bioquímicos, por ejemplo, al utilizar elementos tecnológicos en materias como microbiología y biotecnología para la solución de problemas, ya que contribuye a que los estudiantes se familiaricen con la cinética microbiana en el cálculo de parámetros de un modo rápido y sencillo. *b*)
- Estas aplicaciones también proporcionan herramientas de aprendizaje móvil o M-Learning ([El-Hussein y Cronje, 2010;](#page-8-0) [Mohamed, 2004](#page-8-1)) para la formación de ingenieros. *c*)

#### **AGRADECIMIENTOS**

La aplicación descrita en este trabajo forma parte de los trabajos de desarrollo del cuerpo académico Matemáticas en Aplicaciones Móviles, que es reconocido ante PRODEP con clave ITESPE-CA-2, así como de un proyecto apoyado por el TecNM, Desarrollo de aplicaciones móviles de modelos de crecimiento en Biotecnología y Epidometría, con clave 315.15-PD.

## **REFERENCIAS**

- Amaro, J. E. (2012). *Programación de dispositivos móviles a través de ejemplos.* España: Alfaomega Marcombo.
- Arredondo, B. O. y Voltolina, D. (2007). Concentración, recuento celular y tasa de crecimiento. *Métodos y herramientas analíticas en la evaluación de la biomasa microalgal* (pp. 21-29). México: Centro de Investigaciones Biológicas del Noreste.
- <span id="page-8-0"></span>El-Hussein, M. O. M. y Cronje, J. C. (2010). Deffining mobile learning in the higher education landscape. *Educational Technology & Society*, *13*(3).

Gardini F. y Parente E. (2013). *Manuale di microbiologia predittiva.* Italia: Springer-Verlag.

- Miramontes, P. (2016). *La biología matemática.* Consultado el 4 de noviembre de 2016. Disponible en [http://www](http://www.mathmoo.unam.mx/biomat/pedro/raymundo.pdf) [.mathmoo.unam.mx/biomat/pedro/raymundo.pdf](http://www.mathmoo.unam.mx/biomat/pedro/raymundo.pdf).
- <span id="page-8-1"></span>Mohamed, A. (2004). Using learning theories to design instruction for mobile learning devices. MLEARN 2004. *Conference Papers*, *1*.

Murray, J. D. (2002). *Mathematical biology I. An Introduction.* USA: Springer. Robinson, C. J. (2004). *An Introduction to ordinary differential equations.* UK: Cambridge University Press.

[CC BY-NC-ND](https://creativecommons.org/licenses/by-nc-nd/4.0/)